# **Sistema para Testes Operacionais em Controles de Reguladores de Tensão: Uma Interface em Hardware Integrada ao OpenDSS**

**Cléber Cornely Bertuol<sup>1</sup> , Felipe De Carli<sup>1</sup> , Lucio Renê Prade<sup>1</sup> , Gabriela Recktenwald<sup>1</sup> , Paulo Ricardo da Silva Pereira<sup>1</sup> Marcio de Abreu Antunes<sup>2</sup> , Marcelo Pinto Vianna<sup>2</sup> , Luciane Neves Canha<sup>3</sup> , Fabio Trindade Duque Estrada Regis<sup>4</sup>**

**<sup>1</sup>***Universidade do Vale do Rio dos Sinos – UNISINOS, São Leopoldo - Brasil (e-mails: [cbbertuol@gmail.com,](mailto:cbbertuol@gmail.com) [decarli.f@gmail.com,](mailto:decarli.f@gmail.com) [luciorp@unisinos.br,](mailto:luciorp@unisinos.br) [grecktenwald@edu.unisinos.br,](mailto:grecktenwald@edu.unisinos.br) [prpereira@unisinos.br\)](mailto:prpereira@unisinos.br)* **<sup>2</sup>***CEEE Distribuição - Grupo Equatorial, Porto Alegre - Brasil (e-mails: [marcioaa@ceee.equatorialenergia.com.br,](mailto:marcioaa@ceee.equatorialenergia.com.br) [marcelo.vianna@ceee.equatorialenergia.com.br\)](mailto:marcelo.vianna@ceee.equatorialenergia.com.br)* **<sup>3</sup>***Universidade Federal de Santa Maria – UFSM, Santa Maria - Brasil, (e-mail: [lucianecanha@ufsm.br\)](mailto:lucianecanha@ufsm.br)* **<sup>4</sup>** *Arquia Tecnologia, São Leopoldo - Brasil, (e-mail: [fabio@arquia.com.br\)](mailto:fabio@arquia.com.br)*

**Abstract:** This work deals with a tool to assist in the tests of one of the main devices used to maintain the voltage level within the levels required by regulatory agencies in the electricity sector, the Voltage Regulators. Devices that are used along electric power distribution lines in order to keep the voltage level always close to the rated voltage, to avoid undervoltage and overvoltage. The developed system enables integration between the OpenDSS software and, through a hardware interface, transfers the physical values of voltage and current resulting from the simulation to the regulator control. Within the specifications defined for the tool, it showed results very similar to data extracted from software simulations. Proving to be a tool that can be well exploited for practical applications of simulated power flows in OpenDSS or by data extracted from a real network.

**Resumo:** O presente trabalho trata sobre uma ferramenta para auxiliar nos testes de um dos principais dispositivos utilizados para manter o nível de tensão dentro dos patamares exigidos por agências reguladoras do setor elétrico, os Reguladores de Tensão. Dispositivos que são usados ao longo das linhas de distribuição de energia elétrica com a finalidade de manter o nível de tensão sempre próximo da tensão nominal, para evitar sub tensão e sobre tensões. O sistema desenvolvido possibilita a integração entre o software de simulação OpenDSS e, através de uma interface de hardware, transfere os valores de tensão e corrente resultantes da simulação para o controle do regulador. Dentro das especificações definidas para a ferramenta, ela apresentou resultados bem similares aos dados extraídos de simulações por software. Se mostrando uma ferramenta que pode ser bem explorada para aplicações práticas de fluxos de potência simulados no OpenDSS ou por dados extraídos de uma rede real.

*Keywords*: *Voltage Regulator; OpenDSS; P-HIL; Electricity Distribution Network. Palavras-chaves*: Regulador de Tensão; OpenDSS; P-HIL; Redes de Distribuição de Energia Elétrica.

# 1. INTRODUÇÃO

Atualmente existe inúmeras ferramentas computacionais para realizar simulações dos mais variados tipos de sistemas de diversas área ou campos de estudos. Essas ferramentas conseguem ter boas aproximações dos sistemas reais. Porém, conforme SCHMITT (2019), conceitos *Model-In-the-Loop (MIL)*, que utilizam plataformas computacionais para realizar as simulações, apesar de apresentar baixo custo, apresentam média fidelidade. Por outro lado as simulações baseadas em *Hardware-In-the-Loop (HIL)*, que utilizam o conceito de uma planta modelada com elementos físicos para rodar as simulações, também apresentam baixo custo mas possuem alta fidelidade nos resultados. Isso porque com elementos físicos reais, os distúrbios e variações que podem ocorrer nas

simulações e influenciar nos resultados, vão estar presentes na avaliação dos resultados. Por fim as simulações na classe *Power-Hardware-In-the-Loop (P-HIL)*, mantém características de alta fidelidade, no entanto apresentam custos elevados, dada a necessidade de amplificadores para compatibilizar os sinais gerados pelo simulador com os valores usuais dos equipamentos em teste. No contexto dos sistemas elétricos de potência, várias ferramentas computacionais para a modelagem e simulação são amplamente utilizadas pelas concessionárias de energia, instituições de ensino e pesquisa e por consultores independentes, seja para análise, planejamento e operação da rede elétrica, seja para atividades voltadas à pesquisa e desenvolvimento, ou ainda para as atividades de ensino técnico e de engenharia. Porém em alguns casos existe a necessidade de melhorar a precisão dessas simulações,

refinar ajustes de equipamentos ou acompanhar com maior fidelidade o comportamento de um equipamento.

Assim, o presente trabalho tem por objetivo desenvolver um sistema automatizado composto de hardware e software para realizar testes no controle de reguladores de tensão utilizando como parâmetros as curvas de carga e tensão gerada a partir da ferramenta OpenDSS (*Open Distribution System Simulator*). Para isso foram definidos como objetivos específicos:

- a) Elaborar circuito que simule a curva de carga e tensão compatível com os controles de reguladores de tensão de distribuição;
- b) Desenvolver ambiente para a coleta de dados das curvas de carga e de tensão de alimentadores simulados na ferramenta OpenDSS;
- c) Desenvolver hardware dedicado ao controle do simulador da curva de carga, permitindo a automatização dos cenários de testes;
- d) Criar uma ferramenta de integração entre o OpenDSS e o hardware de simulação.

Tendo elucidados os objetivos do trabalho, a seguir serão apresentadas a visão geral do sistemas e a arquitetura proposta.

## 2. VISÃO GERAL DA ARQUITETURA DO SISTEMA

O sistema desenvolvido tem como finalidade simular a operação de um RT (Regulador de Tensão) real, usando os dados de tensão e corrente coletados de um software de simulação para configurar o hardware que gera sinais analógicos equivalentes aos que seriam percebidos em uma rede de distribuição real e estes sinais são injetados no regulador. Os parâmetros do RT são definidos pelo usuário e para extrair as informações reais de operação do RT através de um sistema supervisório. Com essa estrutura proposta é possível:

- aplicar os ajustes propostos para cada regulador de tensão no ambiente de simulação OpenDSS.
- Simular a rede em diferentes condições operativas, como por exemplo dia útil e final de semana, cargas sazonais, liberação de novas cargas, conexão de GD, entre outros.
- expostar os dados da simulação para o hardware proposto aplicando no controle do regulador de tensão os valores de tensão e corrente simulados
- realizar a aquisição dos valores medidos no controle do regulador através do sistema supervisório, monitorando o equipamento através do protocolo DNP3.0.
- Testar e validar a comunicação entre o controle existente e a aplicação de supervisão desenvolvida.

Para esse desenvolvimento foram utilizados os componentes descritos a seguir.

# *2.1 OpenDSS*

Esse Software foi desenvolvido inicialmente para fazer simulações e analisar o impacto da GD (Geração Distribuída) conectada à rede de distribuição de energia elétrica, que era a demanda da época (DUGAN; MONTENEGRO, 2018).

Ele pode ser usado de duas maneiras, o método standalone, que possibilita que o usuário execute os comandos na própria janela de comando, ou através da interface COM (*Component Object Model*) implementado através de uma DLL (DUGAN; MONTENEGRO, 2018) que oferece mais recursos para o uso do OpenDSS. Para o desenvolvimento de algoritmos mais complexos para realizar simulações e análises dos dados com o OpenDSS, é necessária a utilização da COM interface, através de diferentes plataformas, como o Python, o MATLAB e o VBA (*Visual Basic for Applications*) ferramenta da Microsoft Office.

Entre as principais funções presentes na ferramenta de simulação OpenDSS estão:

- Fluxo de potência instantâneo;
- Fluxo de potência diário;
- Fluxo de potência anual:
- Análise harmônica;
- Análise dinâmica;
- Estudos de curto-circuito.

As simulações a partir das quais geraremos os sinais para serem injetados no RT através do sistema de hardware embarcado, terão como base redes simuladas no OpenDSS.

#### *2.2 Sistemas Embarcados*

Um sistema embarcado consiste em um circuito integrado que tem capacidade computacional, possui interfaces de entrada e saída específicas e dedicadas. Um bom exemplo de sistema embarcado são os microcontroladores, que são microprocessadores com periféricos embutidos num único circuito integrado, periféricos como: memórias, temporizadores, portas de entrada e portas de saída, conversores, e portas de comunicação. Outro recurso muito importante dos sistemas embarcados é o seu modo de comunicação para a troca de informações, seja ela realizada entre controladores ou entre os controladores e outros periféricos ou atuadores. Entre as interfaces mais utilizadas estão a USB (Universal Serial Bus), RS485, I2C (Interintegrated Circuit), CAN (Controller Area Network), entre outras (OLIVEIRA e ANDRADE, 2006).

Neste trabalho, utilizou-se um microcntolador AVR da Atmel, tendo como base a plataforma de desenvolvimento do arduíno. Este microcontrolador foi o responsável por receber os dados da simulação através da interface USB e gerar os sinais analógicos que são injetados no RT.

#### *2.3 Sistema Supervisório*

O sistema supervisório SCADA (*Supervisory Control And Data Acquisition*), é um software que auxilia o usuário na visualização, supervisão de controle e aquisição de dados, dos mais variados tipos de processo. Isso porque ele permite que o

usuário monitore em tempo real, a grandeza de diversos dispositivos (STUART A. BOYER, 2010).

Conforme ZHOU (2016), a realização da função de automação de distribuição depende da aplicação de algumas tecnologiaschave no sistema de automação de distribuição que inclui principalmente a distribuição tecnologia SCADA, distribuição geográfica sistema de informação, controle e gerenciamento de carga e leitura automática remota de medidores. O conteúdo de monitoramento do sistema SCADA de distribuição inclui potência ativa, potência reativa, corrente trifásica e tensão, estado dos equipamentos de proteção e manobras e corrente de falha, etc. Além disso, monitora o estado de comutação, tensão e corrente do barramento, distribuição de energia e corrente e dos reguladores de tensão da distribuição.

## *2.3 Controle do Regulador de Tensão*

Segundo Kersting (2010) a regulação de tensão nas redes de distribuição é realizada pela aplicação de bancos de capacitores e/ou pelo uso de reguladores de tensão. Para ambos os dispositivos, são definidos através de estudos de fluxo de potência os locais para sua instalação e ainda o conjunto de parâmetros que devem ser realizados nos controles do equipamento. No caso dos reguladores de tensão, a modelagem pode ser mais complexa, uma vez que os ajustes podem considerar além de uma tensão de referência, parâmetros para a compensação da queda de tensão na linha, a faixa de insensibilidade e a temporização para início das comutações.

Diversos são os fabricantes de reguladores de tensão e de controles para esses equipamentos, e todos possibilitam a realização de comando e supervisão a distância, comunicandose com o sistema SCADA através de protocolos de comunicação como o DNP3.0.

Em Canha, et. al. (2011) essas propriedades ao são utilizadas em conjunto com um módulo inteligente, integrado ao controle dos reguladores, para definição em tempo real dos ajustes dos reguladores de tensão como um módulo local. A proposta traz ainda a operação integrada com o centro de operação, comunicando via sistema SCADA considerando assim a hierarquia dos RTs operando no mesmo alimentador visando otimizar os níveis de tensão e o número de comutações do equipamento.

Para testes de propostas de otimização de ajustes de reguladores, ou comunicação com o sistema SCADA, ou outras análises envolvendo reconfiguração de rede e controle de tensão, podem ser necessários inúmeros testes em diversos cenários operacionais e nesse contexto o sistema desenvolvido no presente trabalho pode contribuir através da integração entre o ambiente de simulação OpenDSS e o controle dos reguladores. Nesse projeto foi utilizado o controle R.U.A. desenvolvido e comercializado pela TAP Eletro. Esse controle será conectado ao sistema de hardware e software desenvolvido, que fará a emulação do comportamento da rede.

#### 3. METODOLOGIA

A ferramenta para testes operacionais nos controles de reguladores de tensão e comunicação com o sistema SCADA,

possibilita a simular ajustes do RT no OpenDSS e transferir os dados simulados para um hardware conectado ao controle do regulador, reproduzindo as grandezas físicas nos terminais de tensão e corrente. A metodologia que representa o sistema é apresentada no fluxograma da Fig 1. Para facilitar a manipulação dos resultados obtidos na simulação do fluxo de potência, foi utilizada a COM interface, e algoritmos desenvolvidos no VBA do Microsoft Excel. Assim, todo o controle da simulação foi realizado através do Microsoft Excel, desde a abertura do software OpenDSS, manipulação dos dados e interface com o sistema embarcado. Através da biblioteca OpenDSS *Engine*, foi criada uma sub-rotina para coletar a informação de tensão, corrente e TAP de cada RT.

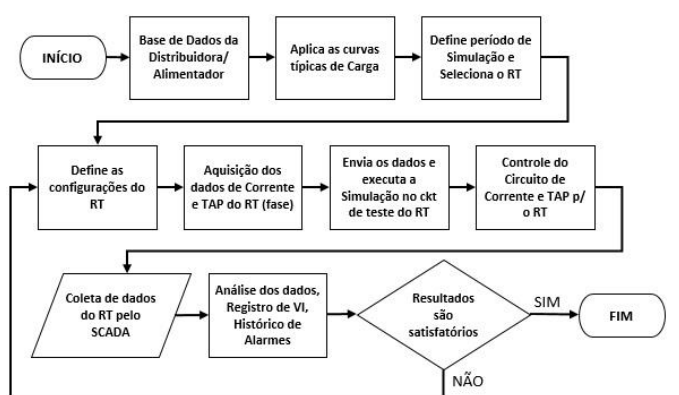

Fig. 1- Fluxograma da metodologia proposta.

Os dados coletados dependem de 3 ajustes, um que define o tempo entre cada amostra (*Stepsize*), que pode ser em segundos, minutos ou horas, e depende diretamente da análise a ser realizada. O segundo, define quantas amostra serão coletadas (*Number*), representando o período (número) total da simulação e levando em consideração o *Stepsize*.

Assim, para uma simulação de 24 horas de fluxo de potência com *Stepsize* de 1 minuto, deve-se definir o *Number* com o valor de 1440.

Por fim, o parâmetro *Time*, que define a hora de início da simulação. Este último não depende e não influencia nos outros dois parâmetros. Apenas define a hora de início do fluxo de potência, caso se queira rodar o fluxo de potência a partir de um horário específico ou em um dado patamar de carga, por exemplo, madrugada, manhã, tarde ou noite. Uma vez definidos os parâmetros da simulação, faz-se uma revisão dos parâmetros dos reguladores de tensão e realiza-se o cálculo do fluxo de potência, possibilitando então a coleta dos dados dos reguladores monitorados.

Depois de rodar o fluxo de potência no OpenDSS e coletar todos os dados referente a análise, já temos as informações necessárias para enviar para o nosso circuito de teste para RT. Na Fig. 2, é apresentado o esquema simplificado da interface entre os softwares (OpenDSS e Microsoft Excel), sistema embarcado (Arduino) e circuito de teste para reguladores de tensão. A interface entre OpenDSS e o sistema embarcado se dá em duas etapas. Na primeira interface entre OpenDSS e Microsoft Excel, realizada através da COM Interface, será calculado o fluxo de potência da rede de distribuição e realizada a aquisição dos dados de tensão, corrente e TAP

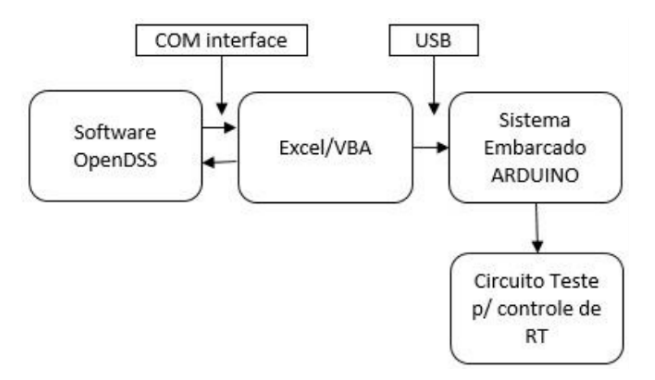

Fig. 2 Etapas da coleta de dados até o controle do RT.

.Na segunda parte, o Microsoft Excel vai enviar esses dados coletados da simulação pela porta USB para o hardware desenvolvido. Para isso, foi criada uma sub-rotina no VBA do Microsoft Excel, estabelecendo comunicação entre o Microsoft Excel e o Arduino através da porta USB, nessa comunicação será enviado, o intervalo de tempo desejado para ocorrer a troca de parâmetros, o valor de corrente e o valor do TAP do RT para cada instante de tempo.

O circuito de testes para reguladores de tensão, consiste em um dispositivo que receberá as informações de corrente e o valor de TAP (Tensão) do RT, coletadas no OpenDSS através do Microsoft Excel e realizará o controle através de um potenciômetro (simulando a corrente), e um conjunto de relés ligados a um transformador com vários chaveamentos (simulando ajustes de tensão de 32 degraus). Esse conjunto irá simular a operação real no RT através da conexão do circuito de corrente e da saída do comutador de TAPs com as respectivas entradas de corrente e tensão de um controle de reguladores de tensão.

Para o armazenamento dos dados e controle dos circuitos de corrente e tensão do simulador foi utilizado um Arduino Mega 2560 com processador ATMega2560. A escolha desse modelo de plataforma de desenvolvimento se deu basicamente por o baixo custo e a grande quantidade de entradas e saídas que essa placa possui, sendo 16 entradas analógicas e 54 entradas/saídas digitais.

No projeto foram usadas 27 saídas digitais (18 para os relés, 5 para o display e 4 para o motor de passo), 2 entradas digitais (botões de liga e desliga) e uma entrada analógica para a leitura de posição. O motor de passo conectado nessa placa, realiza o ajuste de posição de um potenciômetro duplo. Esse motor modifica a posição do potenciômetro conforme o período préestabelecido e com o valor de corrente daquele instante de tempo. Dessa forma é alterado o valor da corrente que está sendo injetada no Controle de Corrente do RT. O potenciômetro encontra-se em série com um resistor que limita a corrente para o valor compatível com a entrada do relé regulador de tensão. No caso em análise limitada em 200mA.

Para realizar o ajuste do TAP, foram interligados 18 relés nas saídas da placa, sendo um relé para fazer a função de elevar ou rebaixar a tensão e os outros 17 fazendo a função dos TAPs, 16 para degraus de tensão e 1 para a posição neutra do RT, onde a tensão de saída é igual a tensão da entrada.

Para melhorar a interface de operação do sistema e ter uma melhor visualização das informações, foi instalado um LCD junto ao sistema. O circuito ainda conta com um botão para ligar a simulação e um botão para desligar a simulação e mais uma entrada analógica que faz a leitura de posição do potenciômetro, funcionando como uma realimentação para o motor de passo.

Na Fig. 3 é apresentado o circuito de teste com o potenciômetro "Pot. 1" que está acoplado mecanicamente a um motor de passo, viabilizando assim o controle o valor do potenciômetro conforme o valor pré-estabelecido na simulação do OpenDSS. O valor de corrente foi ajustado em faixas com múltiplos de 150 mA em função das características e limitações encontradas com o potenciômetro utilizado, além de respeitar os limites de corrente da entrada do controle do regulador. O circuito de corrente pode ser alimentado por dois níveis de tensão, 6 ou 12 V, isso vai depender da posição da chave seletora CH3. Essa variação na tensão de alimentação do circuito de corrente permite simular variações bruscas na carga, que são percebidas pelo regulador de tensão.

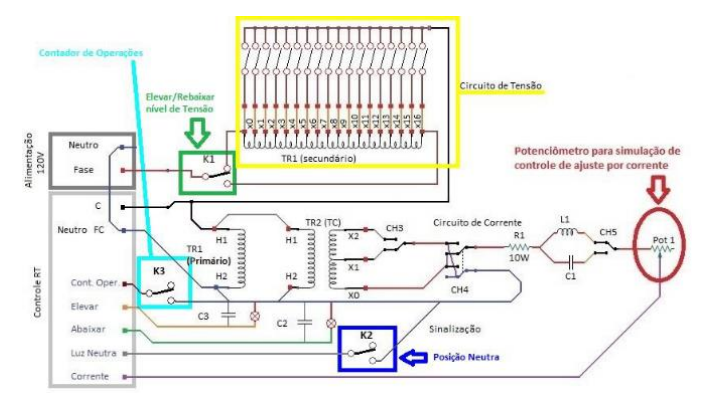

Fig. 3 Circuito de teste para Reguladores de Tensão.

Para executar a tarefa de variação de tensão chaveamentos no circuito de teste, foi utilizado um transformador (TR1) com 17 TAPs no enrolamento secundário (retângulo amarelo, Figura 21), responsável por simular um Regulador de Tensão de 32 degraus, com regulação de +/- 10%, sendo cada TAP correspondente a 0,625% da tensão do enrolamento primário. A tensão de alimentação do primário é de 120 V CA, também compatível com a entrada do controle do regulador de tensão e com os TPs normalmente utilizados nesses equipamentos.

O relé K1 (retângulo verde) é responsável por selecionar a função de elevar ou reduzir a tensão, este relé vai trabalhar em conjunto com os outros relés da comutação de TAP para entregar o nível de tensão desejado. Tem-se ainda outros elementos que auxiliam na visualização ou que podem alterar as condições de testes do circuito, para criar diferentes cenários de testes. A função do transformador TR2 é disponibilizar tensão para o circuito de controle por corrente. A chave CH4, é utilizada para simular fluxo inverso no RT, invertendo os sinais de fase e neutro que alimenta o circuito de controle por corrente.

Ainda temos mais duas lâmpadas para visualizar a operação de RT, uma que solicita elevar a tensão e a outra que solicita abaixar a tensão, essas saídas do RT estão sendo usadas apenas

como sinalização no circuito de teste e não como retorno para controle do RT.

O relé K2 (retângulo azul) indica a posição neutra do RT, indica que a relação de transformação do regulador está em 1:1, que a saída está igual a entrada. O relé K3 (retângulo ciano) indica que o regulador realizou uma mudança de TAP. Sempre que o regulador de tensão fizer uma mudança de TAP, o relé K3 vai enviar um pulso de neutro para o contador de operações, para que o regulador armazene essa informação para criar um histórico do número de operações que foram realizadas.

A aquisição dos dados da rede de estudo é feita através do Microsoft Excel utilizando a COM interface. Na Fig. 4 temos a tela inicial que fica na planilha OpenDSS, onde os comandos são executados para abrir o software OpenDSS, rodar o fluxo de potência do arquivo identificado em Nome do Arquivo, que deve ter o seu destino especificado no campo Caminho do Arquivo.

Para coletar os dados da rede em estudo, deve-se executar os seguintes passos:

- 1. Pressionar o botão Start OpenDSS;
- 2. Pressionar o botão Run Selected file;
- 3. Indicar o tamanho do Set Stepsize, podendo ser em segundos, minutos ou horas;
- 4. Indicar o tamanho da amostra desejada, em Set Number,
- 5. Indicar a hora de início desejada da curva de carga para o cálculo do fluxo de potência, em Set Time;
- 6. Pressionar o botão Solve
- 7. Indicar qual o regulador de tensão será realizada a coleta os dados, no campo REG
- 8. Pressionar o botão Data RT.

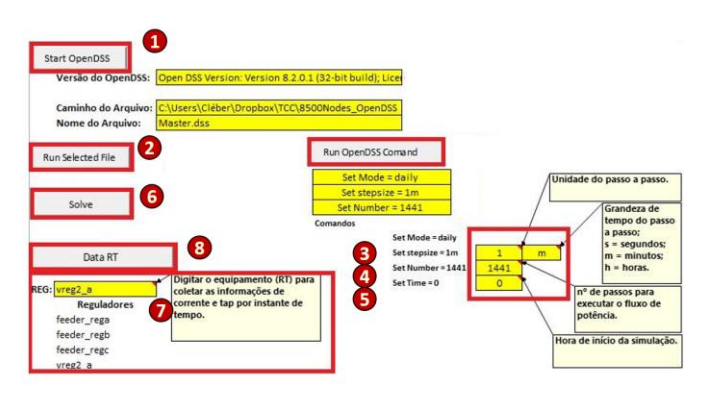

Fig. 4 Interface do Excel com os comandos para executar o OpenDSS.

Após a execução dos passos descritos, na planilha DadosRT são armazenadas as informações resultantes da simulação realizada no OpenDSS e coletadas do Regulador de tensão selecionado. Na Fig. 5 é apresentado um exemplo de como essa informação estará disponível.

Para enviar as informações para o circuito de teste, ainda é necessário um pequeno tratamento dos dados. Os valores de TAP que estão representados em p.u. (por unidade), devem ser convertidos para a posição de física do TAP. E o valor de corrente será enviado como um valor de posição entre valor de

0 a 1023, que representa a variação da resolução de 10 bits da entrada analógica do Arduino

|                | А        | B          |                | D        | E              | F            | G         | Н        |            |            |
|----------------|----------|------------|----------------|----------|----------------|--------------|-----------|----------|------------|------------|
|                | vreg3 a  |            |                |          |                |              |           |          |            |            |
| $\overline{c}$ | Tap (pu) | Hora       | V <sub>1</sub> | VAngle1  | V <sub>2</sub> | VAngle2      | 1         | IAngle1  | 12         | IAngle2    |
| 3              | 1.06875  | 0.01666667 | 6999.92        | $-39.29$ | 0.00           | 0.00         | 271.89    | $-42.99$ | 271.89     | 137.01     |
| $\overline{4}$ | 1.06875  | 0.03333333 | 7000.01        | $-39.29$ | 0.00           | 0.00         | 271,85    | $-42.99$ | 271.85     | 137.01     |
| 5              | 1.06875  | 0.05       | 7000.36        | $-39,29$ | 0,00           | 0,00         | 271,77    | $-42,98$ | 271,77     | 137,02     |
| 6              | 1.06875  | 0.06666667 | 7000.74        | $-39,28$ | 0,00           | 0,00         | 271,69    | $-42,98$ | 271,69     | 137,02     |
|                | 1.06875  | 0.08333333 | 7001.13        | $-39.28$ | 0,00           | 0.00         | 271.60    | $-42.97$ | 271.60     | 137,03     |
| 8              | 1.06875  | 0.1        | 7001.52        | $-39.28$ | 0.00           | 0.00         | 271.51    | $-42.96$ | 271.51     | 137.04     |
| 9              | 1.06875  | 0.11666667 | 7001.90        | $-39.28$ | 0.00           | 0.00         | 271,42    | $-42.95$ | 271.42     | 137.05     |
| 10             | 1,06875  | 0,13333333 | 7002,29        | $-39,27$ | 0,00           | 0,00         | 271,34    | $-42,95$ | 271,34     | 137,05     |
| 11             | 1.06875  | 0.15       | 7002.68        | $-39.27$ | 0.00           | 0.00         | 271.25    | $-42.94$ | 271.25     | 137.06     |
| 12             | 1.06875  | 0.16666667 | 7003.06        | $-39.27$ | 0,00           | 0.00         | 271.16    | $-42,93$ | 271,16     | 137,07     |
|                | ٠        | Principal  | OpenDSS        | DadosRT  | Controle       | <b>Dados</b> | DadosFlow |          | MagVoltage | VoltageTra |

Fig. 5 - Planilha DadosRT, informação do RT3

Na Fig. 6 temos a tela da planilha de Controle do Microsoft Excel, onde os valores já estão padronizados para enviar para o Arduino.

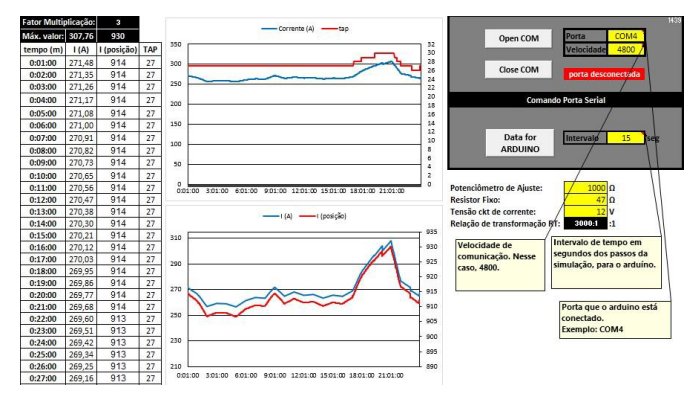

Fig. 6 - Interface do Excel com dados para envio ao circuito de teste de RT.

O intervalo de tempo para a execução dos passos de simulação no circuito de teste e alguns parâmetros referentes aos hardwares utilizados, como o valor de resistência do potenciômetro do controle por corrente, o valor do resistor fixo para limitar a corrente máxima, a tensão de alimentação do circuito de corrente são também apresentados nesta tela.

A relação de transformação do RT é um parâmetro que será informado pela ferramenta, o qual deverá ser usado na parametrização do RT, em função dos valores coletados na simulação. Essa configuração pode ser realizada manualmente ou através do sistema SCADA.

Para transferir os dados para o Arduino, é necessário estabelecer comunicação serial com o microcontrolador.

Depois de transferir todos os dados do para o Arduino, devese executar a simulação do circuito de teste para RT. Para isso o mesmo possui dois botões, um botão verde que liga a simulação e um botão vermelho que desliga a simulação. O botão verde só é habilitado quando o microcontolador já estiver com os dados de simulação, caso contrário, ele fica desabilitado. O botão vermelho desliga a simulação e retorna à simulação para o seu início.

#### *3.4 Coleta de Dados via SCADA*

Para a aquisição dos dados do controle do regulador de tensão, foi desenvolvida uma aplicação no sistema supervisório Elipse E3 Power. A aplicação consiste na conexão através do driver DNP3 compatível com o controle de reguladores utilizado (ELIPSE, 2018). A comunicação foi realizada através da interface RS 232.

A Fig. 7, apresenta a tela com as variáveis que foram criadas no driver de comunicação DNP3.0 Master, criadas conforme a tabela do mapa de comunicação do controle de regulador de tensão modelo RUA da TAPELETRO. Na coluna P3/N3/B3, temos a função de cada variável, se é entrada analógica ou saída analógica. Na coluna P4/N4/B4, temos o endereço conforme o mapa de comunicação do RT.

| Nome                                                  | Dispositivo | Item | P1/N1/B1 | P2/N2/B2 | P3/N3/B3 | P4/N4/B4        | Tam   Va | Leitura? ^ |               |
|-------------------------------------------------------|-------------|------|----------|----------|----------|-----------------|----------|------------|---------------|
| DNP30_Master                                          |             |      | O        | $\bf{0}$ | $\theta$ | $\Omega$        |          |            |               |
| · RUA Ajuste FD_Uref                                  |             |      |          |          | 4002     |                 |          | ⊡<br>1000  |               |
| · RUA Ajuste FD Ins                                   |             |      |          |          | 4002     | ä               |          | ⊡<br>1000  |               |
| · RUA_Ajuste_FD_Ur                                    |             |      |          |          | 4002     |                 |          | ⊡<br>1000  |               |
| · RUA Ajuste FD_Ux                                    |             |      |          |          | 4002     | 9               |          | ⊡<br>1000  |               |
| RUA Ajuste FD temp<br>٠                               |             |      |          |          | 4002     | 5               |          | ⊡<br>1000  |               |
| RUA_Ajuste_FD_tipotemp<br>٠                           |             |      |          |          | 4002     | 16              |          | ⊡<br>1000  |               |
| RUA Medida FD VC1<br>٠                                |             |      |          |          | 3002     | 12              |          | ☑<br>1000  |               |
| · RUA_Medida_FD_VC2                                   |             |      |          |          | 3002     | 16              |          | ⊡<br>1000  |               |
| · RUA Medida FD_VC3                                   |             |      |          |          | 3002     | 20              |          | ⊡<br>1000  |               |
| RUA_Medida_FD_IC1                                     |             |      |          |          | 3002     | 13              |          | ⊡<br>1000  |               |
| · RUA Medida FD IC2                                   |             |      |          |          | 3002     | 17              |          | ⊡<br>1000  |               |
| RUA Medida FD IC3<br>٠                                |             |      |          |          | 3002     | 21              |          | ⊡<br>1000  |               |
| RUA_Medida_FD_Elevar1<br>٠                            |             |      |          |          | 3002     | 19              |          | ⊡<br>1000  |               |
| · RUA_Medida_FD_Angulo1                               |             |      |          |          | 3002     | $\overline{22}$ |          | ☑<br>1000  |               |
| RUA Medida FD Angulo2                                 |             |      |          |          | 3002     | 24              | 1000     | ☑          |               |
| a DHA Modds ED Annih?<br>$\left\langle \right\rangle$ | m           |      |          | ٠        | conc     | $\infty$        |          | ы<br>1000  | $\rightarrow$ |

Fig. 7 - Tela de leitura do Regulador – Driver DNP3.0 Master.

O script desenvolvido no supervisório Elipse SCADA possibilita a geração de um arquivo de dados por dia contendo, o nível de tensão monitorado, o nível de corrente, contador de operações, além dos valores de data e hora da aquisição das informações, como pode ser visto na Fig. 8.

| 25/10/2021        |                                                   |     |                        |  |
|-------------------|---------------------------------------------------|-----|------------------------|--|
| RUA Medida FD VC2 | RUA Medida_FD_IC2 Oper_A_RT2 Oper_B_RT2 TimeStamp |     |                        |  |
| 8066              | 27                                                | 121 | 0 25/10/2021 00:00:10  |  |
| 8059              | 27                                                | 121 | 0 25/10/2021 00:00:20  |  |
| 8059              | 27                                                | 121 | 0 25/10/2021 00:00:30  |  |
| 8059              | 27                                                | 121 | 0 25/10/2021 00:00:40  |  |
| 8059              | 27                                                | 121 | 0 25/10/2021. 00:00:50 |  |
| 8059              | 27                                                | 121 | 0 25/10/2021 00:01:00  |  |
| 8059              | 27                                                | 121 | 0 25/10/2021 00:01:10  |  |
| 8059              | 27                                                | 121 | 0 25/10/2021 00:01:20  |  |
| 8059              | 27                                                | 121 | 0 25/10/2021 00:01:30  |  |

Fig. 8 - Arquivo .csv com as informações coletadas do RT.

# 4. RESULTADOS DAS SIMULAÇÕES

Para se ter um elemento base para coletar das informações de fluxo de potência, foi utilizada a rede de teste de 8500 nós do IEEE (*Institute of Electrical and Electronics Engineers*), com os arquivos já criados para o OpenDSS. Nos cenários de avaliação desse trabalho, a as cargas do sistema foram associadas a curvas típicas de consumidores residenciais comerciais e industriais, a fim de proporcionar variações durante o período de simulação de 24 horas.

Na Fig. 9 é apresentada a geometria da rede de distribuição utilizada para obter os dados do fluxo de potência com os seus elementos de circuito.

Nessa rede há um regulador de tensão na saída do alimentador representado na cor azul (REG\_subestação), e mais 3 reguladores de tensão ao longo da rede de distribuição (REG2, REG3 e REG4), representados na cor vermelha, são os 3 reguladores de tensão da rede que serão utilizados para coletar os dados e realizar as simulações.

Na aplicação do supervisório, o controle do regulador de tensão foi utilizado apenas com as funções de leitura, para validar o comportamento do circuito de teste. Assim foi possível verificar se os dados de corrente e tensão coletados através da leitura do sistema SCADA apresentam o mesmo perfil de variação de carga e curva de tensão que os dados enviados para o circuito de teste, os quais foram coletados nas simulações através das rotinas VBA que gerenciavam o OpenDSS.

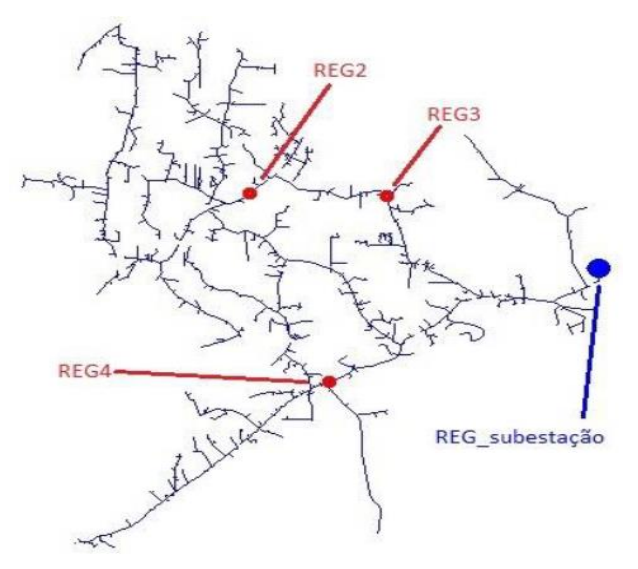

Fig. 9 - Rede de Distribuição utilizada para coleta dos dados.

# *4.1 Parâmetros das Simulações*

Testes iniciais durante o desenvolvimento da ferramenta, mostraram que o potenciômetro de carbono não suporta correntes muito elevadas, máximo 100 mA, Com isso foi utilizado um potenciômetro de fio, para possibilitar uma variação maior no circuito de corrente, que opera na faixa entre 12 mA e 200 mA. Porém, em faixas acima de 150 mA o potenciômetro perde linearidade, assim limitou-se as correntes de simulação a 150 mA.

Para definir o período de simulação foi considerado que a memória dinâmica do arduíno utilizado permite apenas 8192 bytes. Logo, para a determinação da faixa de ocupação de memória e limite para o vetor de posições, foi considerado que:

- serão utilizadas variáveis do tipo inteiro para a posição do potenciômetro do circuito de corrente
- a resolução da entrada analógica é de 10 bits (1024 valores), que ocupam 2 bytes por variável.
- para a posição de TAP podemos usar variáveis tipo byte, que ocupam apenas um byte por variável

Assim, concluiu-se que o tamanho máximo do vetor de dados de corrente e TAP, deve ser de 1500. Esses dois vetores de dados, mais algumas variáveis de controle para o algoritmo, ocupam cerca de 67% da memória dinâmica do Arduino, deixando 33% de memória livre para a execução do programa. Um valor considerado adequado para que não ocorra instabilidade na execução do programa.

Com base nessas informações, foi definido o Stepsize da mínimo da simulação em 1 minuto, isso representa 1440 pontos (*Number*) para o fluxo de 24 horas. E a hora de início foi configurada em 0 horas. Se a simulação necessitar um intervalo menor entre a coleta de dados, 15 segundos por exemplo, pode-se rodar o fluxo de potência por patamar de carga. Nesse caso o fluxo de potência é executado apenas para um período de 6 horas mantendo os mesmos 1440 pontos.

#### 5. DISCUSSÕES E ANÁLISE DOS RESULTADOS **OBTIDOS**

Foram considerados os três RTs da rede de teste de 8500 nós do IEEE, identificados como RT2, RT3 e RT4, para executar as simulações no circuito de teste de RT. Os valores simulados no OpenDSS e coletados de cada regulador de tensão são apresentados na Fig. 10. Para os dados de corrente o valor real da simulação lido pelo SCADA está na cor amarela, enquanto o valor extraído da simulação no OpenDSS está na cor azul. No caso dos dados de tensão, o valor lido está na cor verde, e o valor simulado no OpenDSS está representado na cor vermelha.

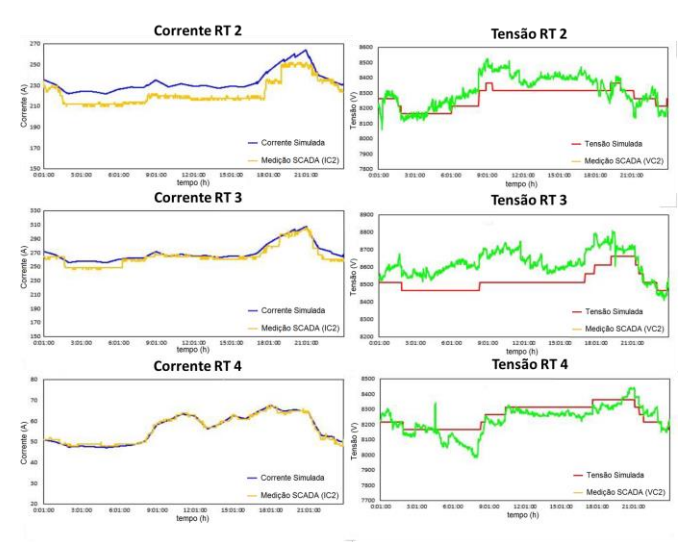

Fig. 10 - Curvas de corrente e tensão dos reguladores OpenDSS x SCADA.

No primeiro cenário, foram utilizadas as informações do Reg2, com intervalo de simulação de 60 segundos entre os passos, onde foram necessárias 24 horas para simular todos os dados. O valor de corrente máxima nesse Regulador de Tensão é acima de 150 A e abaixo dos 300 A, o parâmetro de relação de transformação do RT foi ajustado em 2000:1, 400 no parâmetro da TAPELETRO. Logo, 100 mA no circuito de corrente corresponde a 200 A no terminal de carga do RT.

No segundo cenário, foram consideradas as informações do Reg3, com intervalo de simulação de 30 segundos entre os passos, onde foram necessárias 12 horas para simular todos os dados das 24 horas. O valor máximo de corrente nesse Regulador de Tensão (RT) é acima dos 300 A e abaixo dos 450 A, o parâmetro de relação de transformação do RT foi ajustado em 3000:1, 600 no parâmetro da TAPELETRO. Logo, 100 mA no circuito de corrente corresponde a 300 A no terminal de carga do RT.

No terceiro cenário, foi utilizado as informações do Reg4, com intervalo de simulação de 15 segundos entre os passos, onde foram necessárias apenas 6 horas para simular todos os dados das 24 horas que foram extraídos do OpenDSS. Como nesse cenário os valores de corrente não excedem os 150 A, o parâmetro de relação de transformação do RT foi ajustado em 1000:1, 200 no parâmetro da TAPELETRO. Logo, 100 mA no circuito de corrente corresponde a 100 A no terminal de carga do RT.

Nesse novo cenário percebe-se uma semelhança maior entre a curva do OpenDSS e a curva extraída do circuito de teste, apesar dos valores de corrente em módulo serem maiores que no cenário anterior, a relação de transformação configurada no RT é diferente, fazendo que o circuito de teste trabalhe próximo dos 100 mA. Nesse caso o potenciômetro trabalha em uma região onde é necessária uma variação maior da posição para que seja alterado o valor de corrente, isso melhora a resposta do circuito de teste para representar a curva de carga.

Fazendo a análise dos 3 cenários apresentados, pode-se concluir que, levando em consideração as definições iniciais de projeto, o circuito de teste apresentou vários pontos positivos e alguns pontos passiveis de ou melhorias.

Verificou-se que, com correntes acima dos 100 mA, a resposta do circuito não se mostrou muito fiel à curva de carga extraída do OpenDSS. Isso se dá em função de que, nessa faixa de operação, uma pequena variação na posição do potenciômetro gera grande variação no módulo da corrente de carga. Assim, a faixa de corrente que apresenta os melhores resultados está entre 12 mA e 100 mA. Na grandeza de tensão, considera-se que o ideal seria alimentar o Regulador de Tensão com um conversor CA-CA com tensão alternada controlada na sua saída. Para evitar que variações externas de tensão influenciem nas simulações.

Em relação ao intervalo de simulação, todos os dados extraídos do OpenDSS eram referentes a passos de 1 minuto, ou seja, 60 segundos. Nas simulações adotamos 3 intervalos diferentes, 60 segundos conforme a simulação do OpenDSS, 30 segundos e 15 segundos.

Todos apresentaram bons resultados, mostrando ser possível otimizar as simulações para intervalos menores afim de agilizar os testes. A diferença fica na manipulação dos tempos. Que devem ser multiplicados pela razão entre o intervalo da simulação do OpenDSS pelo intervalo escolhido no circuito de testes de RT. A Tabela 2, nos mostra um comparativo entre os cenários testados e os seus respectivos erros conforme a faixa de trabalho na qual cada cenário estava inserido.

**Tabela 2. Comparação de erro entre os cenários de teste.**

|                        | $\begin{array}{c} \text{Correct} \\ [\text{A}] \end{array}$<br>Faixa de | Corrente                             |                  | Tensão                                | Faixa de  |           |
|------------------------|-------------------------------------------------------------------------|--------------------------------------|------------------|---------------------------------------|-----------|-----------|
|                        |                                                                         |                                      |                  |                                       |           | Trabalho  |
| Regulador de<br>Tensão |                                                                         |                                      |                  |                                       |           | do        |
|                        |                                                                         |                                      | média<br>$-96$   |                                       | média     | módulo    |
|                        |                                                                         | Máxima<br>diferença<br>$\frac{1}{2}$ | <b>Diferença</b> | Máxima<br>diferença<br>$\frac{1}{96}$ | Diferença | de        |
|                        |                                                                         |                                      |                  |                                       |           | corrente  |
|                        |                                                                         |                                      |                  |                                       |           | [mA]      |
| Reg <sub>2</sub>       | 150 a 300                                                               | 11,21                                | 4,84             | 2,55                                  | 0,77      | 110 a 132 |
| Reg <sub>3</sub>       | 300 a 450                                                               | 5,40                                 | 1,96             | 2,69                                  | 1,21      | 85 a 102  |
| Reg4                   | 12 a 150                                                                | 5,20                                 | 1,33             | 2,26                                  | 0.59      | 47 a 67   |

Pode-se observar que para faixas de trabalho da curva de corrente acima de 100 mA, a resposta do circuito de corrente começa a apresentar maior discrepância tanto na diferença máxima quanto na diferença média de todos os pontos.

# 6. CONCLUSÕES

Conforme os objetivos propostos nesse trabalho, o circuito para simular as curvas de corrente e tensão apresentou bons resultados dentro da faixa de ajustes que vai de 12 a aproximadamente 100 mA. Para valor até 150 mA o circuito ainda responde, porém, os valores começam a apresentar discrepância significativa dos valores coletados pelas ferramentas computacionais.

O ambiente para coleta dos dados foi desenvolvido no VBA do Microsoft Excel, e teve um resultado satisfatório na coleta das informações e atendendo aos requisitos do projeto que necessitavam de uma ferramenta de integração entre o RT e o ambiente de simulação. Outras ferramentas como o MATLAB ou o Python, podem ser utilizadas para a continuidade e evolução desse trabalho.

O hardware desenvolvido atendeu bem dentro dos limites para o qual foi projetado. No controle da tensão, o hardware não tem limitações quanto a valores, pode ocorrer divergências caso a tensão da fonte que alimente o circuito apresente grande variação, isso pode influenciar nos dados coletados durante a simulação. No controle da corrente, o circuito possui uma limitação relacionada a potência dos elementos do circuito de corrente. Outro ponto que pode ser avaliado no circuito é a inclusão de elementos para a simulação da parcela de potência reativa, como a inclusão de um ramo capacitivo e ainda a possibilidade de inclusão da parcela indutiva. Em função do volume dos indutores, sugere-se o dimensionamento de um girador, utilizando-se assim de capacitores para simular a parcela indutiva da carga.

A integração com o hardware de simulação, foi desenvolvida no VBA e Arduino, porém essa integração pode ter sua estrutura otimizada, uma vez que há uma limitação de 1500 registros por simulação. A sugestão nesse caso é a integração em tempo real com o simulador, com a qual o circuito pode rodar uma quantidade bem maior de dados e liberando assim a memória do arduino. Nesse aspecto, para a continuidade do projeto, os autores estão trabalhando sua migração para ambiente Python visando entre outros aspectos uma maior flexibilidade para o sistema.

A possibilidade de diferentes cenários de simulação no OpenDSS e a geração das curvas equivalentes de tensão e corrente em hardware oferecem uma série de aplicações tanto para ambiente acadêmico como de pesquisa. Como exemplo, destacamos a possibilidade conectar equipamentos da rede de distribuição como religadores e reguladores de tensão com sistemas supervisórios, monitorar e entender o funcionamento dos equipamentos e a influência de diferentes parâmetros de ajustes, além da formação de bancos de dados para testes e análises de diferentes condições operativas.

# AGRADECIMENTOS

Os autores agradecem à UFSM, Unisinos e ao ittChip pela parceria e apoio sempre ofertados, à TAP Eletro pelo suporte

técnico. Agradecem também a CEEE Equatorial, pelo apoio técnico e financeiro disponibilizados na execução do projeto "Estimação de estados embarcada e avaliação de perdas técnicas em tempo real em blocos de cargas supridos por equipamentos especiais telecomandados" desenvolvido no âmbito do programa de P&D/ANEEL) ao qual esse trabalho está vinculado.

# REFERÊNCIAS

- BOYER, Stuart A. SCADA: Supervisory Control And Data Acquisition. 4. ed. Research Triangle Park, NC: ISA, 2010.
- DUGAN, R. C.; MONTENEGRO, D. OpenDSS Manual. Abril 2018. https://sourceforge.net/p/electricdss/code/HEAD/tree/tru nk/Distrib/Doc/OpenDSSManual.pdf Acesso em: 14 abr. 2018.
- ELIPSE Software, Manual Driver DNP 3.0 Master, v 4.0.36, IOKit 2.0. 08/08/2018
- KERSTING, W. H., Distribution Feeder Voltage Regulation Control. Available fro[m:](https://www.researchgate.net/publication/224099912_Distribution_Feeder_Voltage_Regulation_Control) [https://www.researchgate.net/publication/224099912\\_Di](https://www.researchgate.net/publication/224099912_Distribution_Feeder_Voltage_Regulation_Control) [stribution\\_Feeder\\_Voltage\\_Regulation\\_Control,](https://www.researchgate.net/publication/224099912_Distribution_Feeder_Voltage_Regulation_Control) 2010. [10.1109/TIA.2010.2040060](http://dx.doi.org/10.1109/TIA.2010.2040060)
- OLIVEIRA, A. S. D.; ANDRADE, F. S. D. Sistemas Embarcados – Hardware e Firmware na Prática 1ª edição. Érica, 2006. 315 p. ISBN 85-365-0105-7.
- CANHA, L. N, PEREIRA, P. R., MILBRADT, R., ABAIDE, A. da R, SCHMIDT, K. E. K. and ANTUNES, M. de A., "Intelligent voltage regulator to distributed voltage control in smart grids," 2017 52nd International Universities Power Engineering Conference (UPEC), 2017, pp. 1-6, doi: 10.1109/UPEC.2017.8231977
- SCHMITT, Korand E. K.. Metodologia para Controle de Reguladores de Tensão em Redes Elétricas de Distribuição utilizando Simulação Digital em Tempo Real. Trabalho de Conclusão de Curso, Universidade Federal de Santa Maria, Santa Maria, RS, 2019.
- TAPELETRO, Tabela do mapa de comunicação Protocolo DNP3.0, modelo RUA.
- TOSHIBA, Controle para Regulador de Tensão Monofásico TB-R1000 – Manual de Instruções. rev. 1, 2011.
- ZHOU, X. et al., "An overview on distribution automation system," 2016 Chinese Control and Decision Conference (CCDC), 2016, pp. 3667-3671, doi: 10.1109/CCDC.2016.7531620.